## **Quick Start Guide**

1 Complete Your Online Affidavit

Go to <a href="https://mydependents.com">https://mydependents.com</a> and answer the questions about your dependents. No Internet? Call us at 1-866-691-6551 to complete by phone. Here are your access codes...

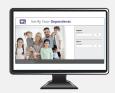

| Web Address       | https://mydependents.com                                                 |
|-------------------|--------------------------------------------------------------------------|
| Employer Code     | CSD-3520                                                                 |
| Registration Code | First Initial of First Name + First Initial of Last Name + Last 5 of SSN |

2 Gather Your Verification Documents

When you complete your affidavit, the online system will tell you what specific documents you must send for each dependent. Some examples are...

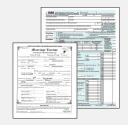

| Spouse Documents | Marriage Certificate, Federal Tax Forms, Financial Statements |
|------------------|---------------------------------------------------------------|
| Child Documents  | Birth Certificates, Court Orders                              |

3 Send in Your Verification Documents

Use upload, email, fax, or regular mail to submit your documents by the deadline. Black out all financial information, account numbers, and Social Security numbers.

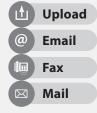

| Upload       | https://mydependents.com                                                                                                    |
|--------------|----------------------------------------------------------------------------------------------------|
| Email        | documents@mydependents.com. Name the file in the format below:  Last Name_First Name_Middle Initial_CSD-3520                                                           |
| Fax          | <b>1-866-710-2702</b> . Fax your documents with the Document Cover Sheet (which you can print from the website).                                                       |
| Regular Mail | <b>Dependent Eligibility Center</b> , 3245 Peachtree Parkway, Suite D-307, Suwanee, GA 30024. Include the Document Cover Sheet (which you can print from the website). |

To Check the Status of your Submitted Documents
Allow 3 days for processing, THEN log back into the https://mydependents.com website.